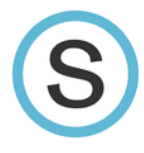

## **Cómo registrar una cuenta parental en la app de Schoology**

**Alentamos a todos los padres a que se registren para una cuenta parental de Schoology. Con su cuenta parental de Schoology, puede monitorear la tarea y las notas de su hijo(a), así como también comunicarse con sus maestros.**

*Tenga en cuenta: Solo puede crear una cuenta parental después de recibir un código de acceso de la maestra o escuela de su hijo(a).*

## **Cómo registrar en la app de Schoology:**

Descargue la **app de Schoology** del Google Play o del Amazon App Store

Haga clic en **Sign Up for Schoology** en la parte inferior de la pantalla.

## Seleccione **Parent**.

Ingrese el **código de acceso** que recibió de la maestra de su hijo(a) y haga clic en Continue.

Ingrese su **primer nombre y apellido(s)**, una **dirección de email** o **nombre de usuario**, y una **contraseña** para su cuenta.

**Marque la casilla** para aceptar la política de privacidad y los términos de uso de Schoology.

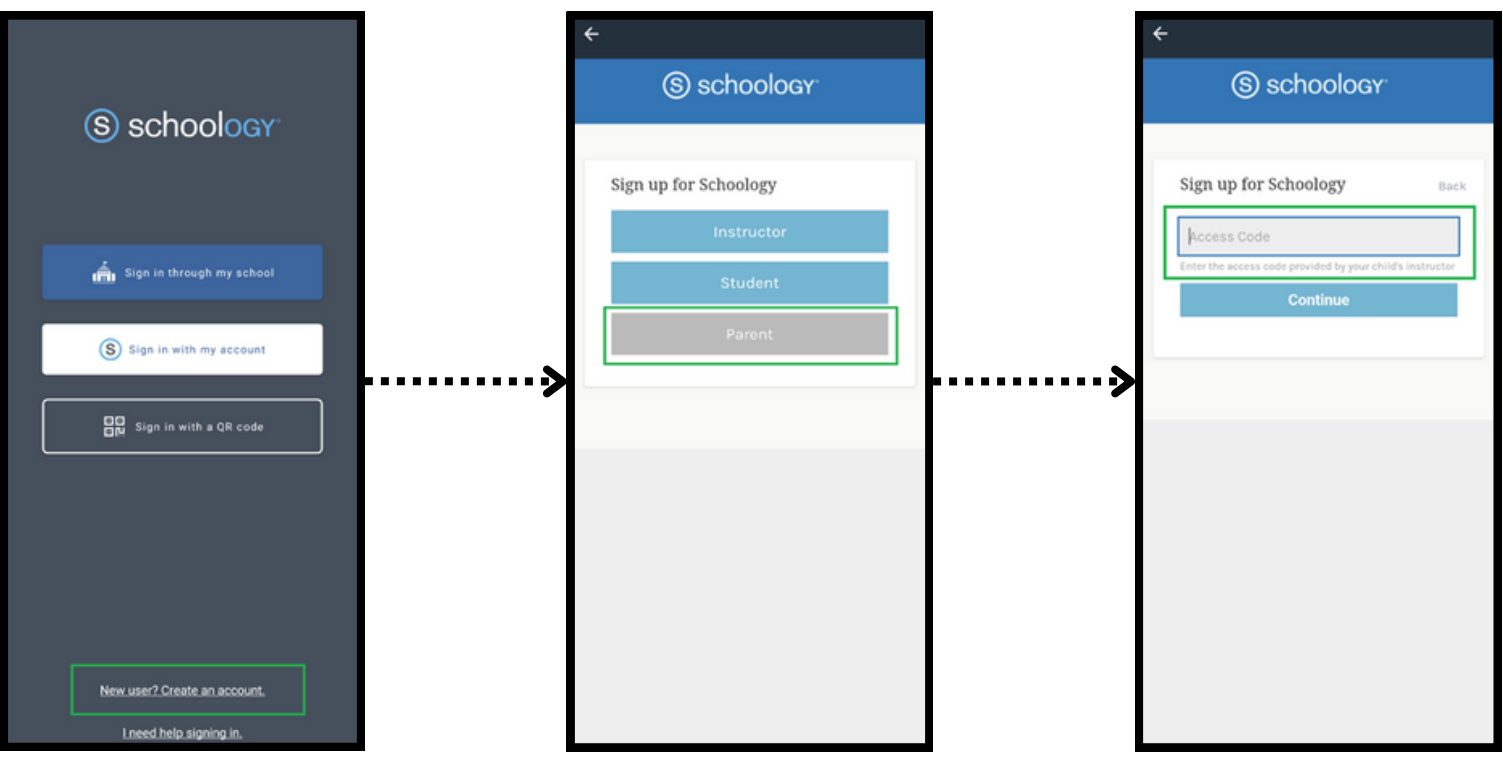

Haga clic en **Register** para terminar.